# **Comment se connecter, où trouver les informations ?**

## **Les outils d'information et d'inscription**

### **Le système d'information et d'aide pour les mutations SIAM est accessible via i-Prof**.

Il permet :

- d'accéder à des informations générales sur le mouvement (note de service, calendrier)
- d'accéder à la liste des postes vacants. Cette liste est purement indicative, des postes étant susceptibles de se libérer notamment par le jeu des mutations
- de consulter la liste des postes proposés dans le cadre du mouvement spécifique académique
- de saisir sa demande de mutation
- de consulter son dossier administratif individuel et de calculer le barème
- de connaître le barème arrêté pour le projet de mouvement ainsi que le résultat de la demande de mutation. Les personnels peuvent demander l'interdiction d'affichage des résultats les concernant.

### **Le site web académique**

Il permet d'accéder aux informations suivantes :

#### **la consultation des postes :**

- la liste des postes vacants classés par discipline puis par département avec les commentaires associés (sont indiqués les compléments de services connus avant l'ouverture du serveur)
- la liste des postes SPEA vacants avec leur fiche de poste

#### **les documents de référence**

- les textes nationaux
- les circulaires académiques

#### **les renseignements pratiques**

- l'annuaire de la division des personnels enseignants
- l'analyse et le bilan du mouvement intra-académique de l'année précédente
- le guide du titulaire remplaçant

#### **les informations sur les établissements et communes de l'académie**

- la carte des zones de remplacement
- la liste des établissements classés APV
- la présentation de chaque établissement du second degré
- la liste des groupes de communes
- la liste des communes comportant un établissement public du second degré

#### **les questions les plus fréquentes**

# **Accès au Système d'Information et d'Aide aux Mutations**

L'accès à SIAM peut être réalisé à partir de tout poste informatique connecté à internet à partir des adresses suivantes :

- depuis le site du ministère de l'éducation nationale : **http://education.gouv.fr/iprof-siam**
- pour les personnels de l'académie : depuis le site de l'académie en vous connectant à ETNA ou via i-Prof
- pour les entrants, depuis le site i-Prof de **votre académie d'origine**.

Pour accéder à i-Prof vous devez vous authentifier en saisissant votre « compte utilisateur » et votre « mot de passe ».

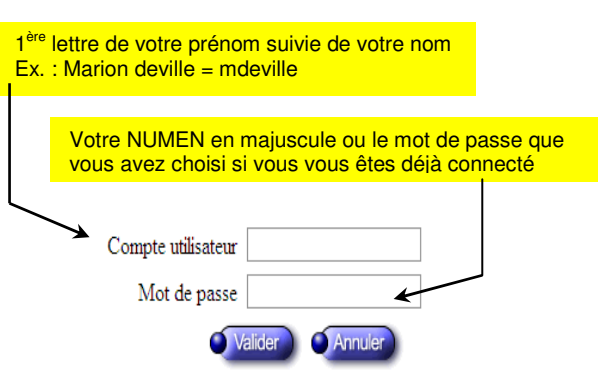

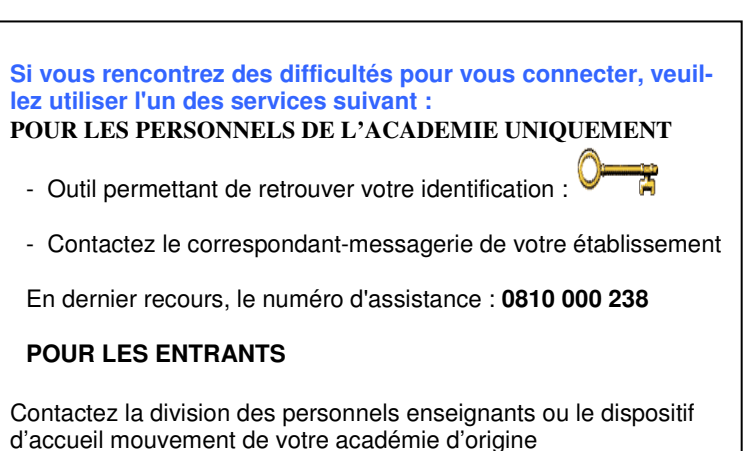

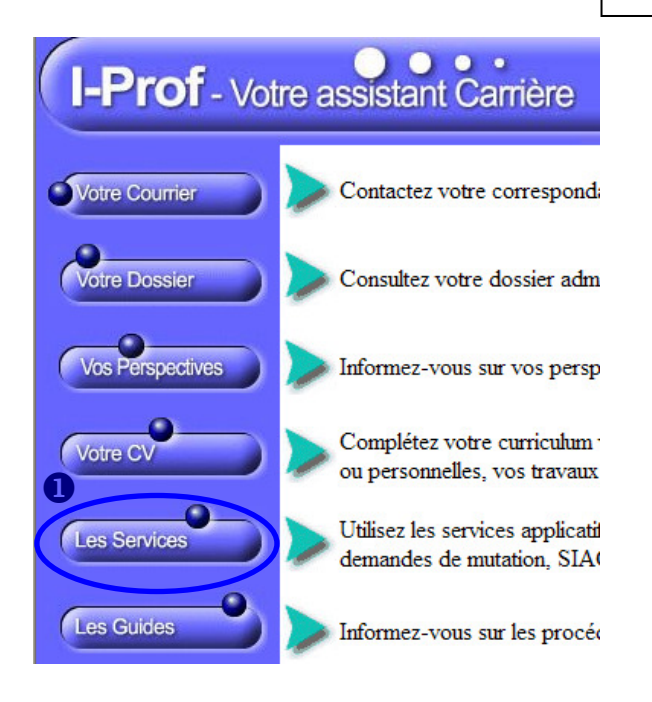

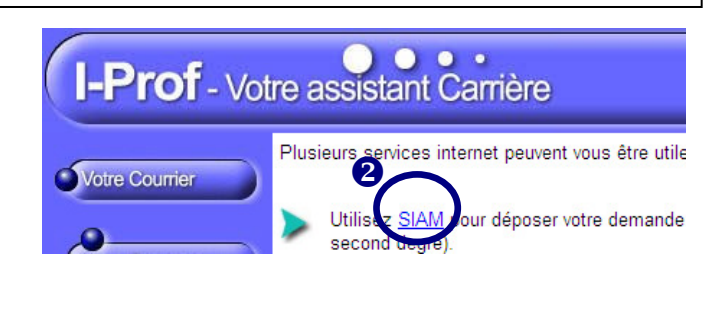

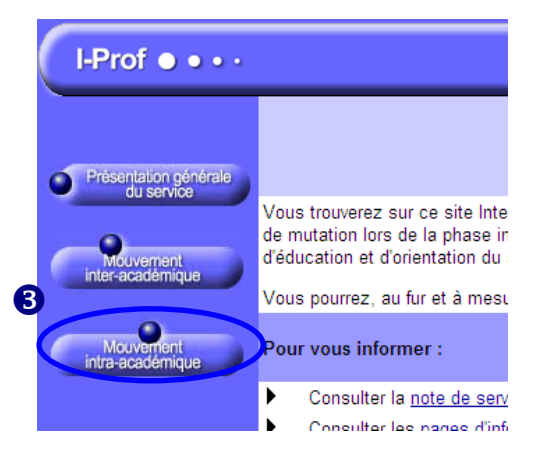